# globusworld

# **Introduction to the Globus Platform**

Vas Vasiliadis **vas@uchicago.edu**

NYSERNet — May 2, 2018

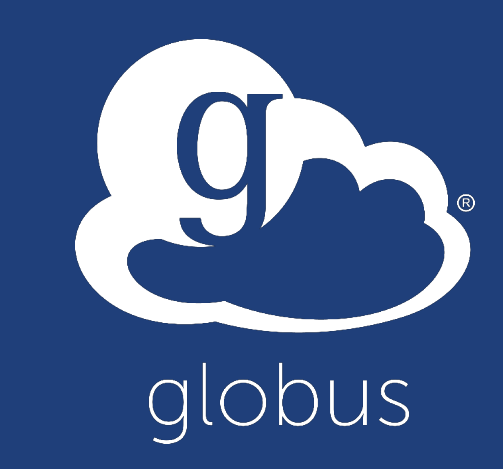

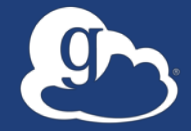

# Useful developer links > **github.com/globus** > **docs.globus.org**

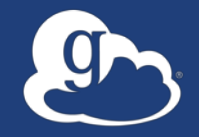

# Globus serves as…

A platform for building science gateways, portals and other web applications in support of research and education

#### Use(r)-appropriate interfaces 9

…

⊛

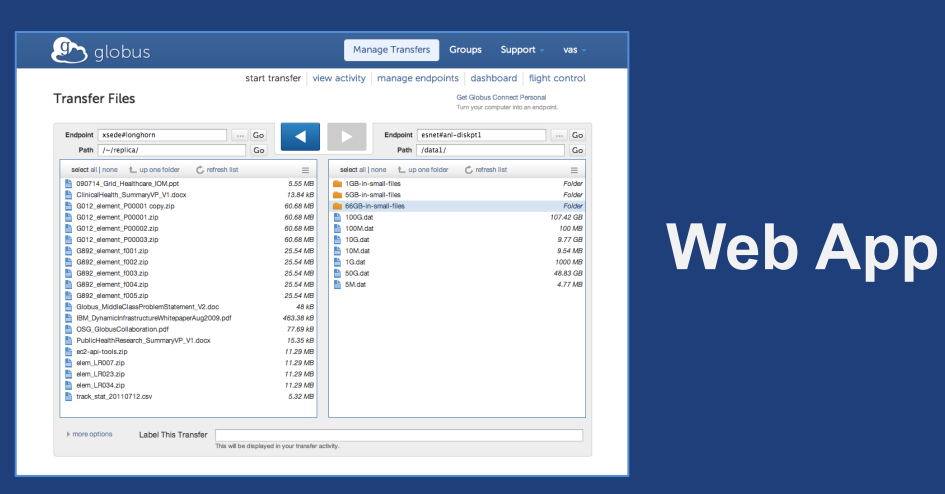

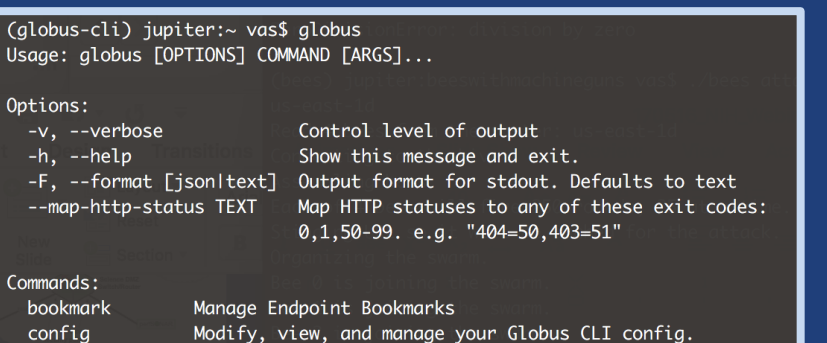

GET /endpoint/7026c6d4-0c84-11e8-a763-0a448319c2f8 PUT /endpoint/48640ab2-0c84-22b9-b571-bb4589ac34d4 200 OK X-Transfer-API-Version: 0.10 Content-Type: application/json

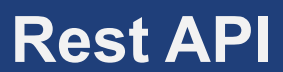

**CLI**

# Globus Platform-as-a-Service

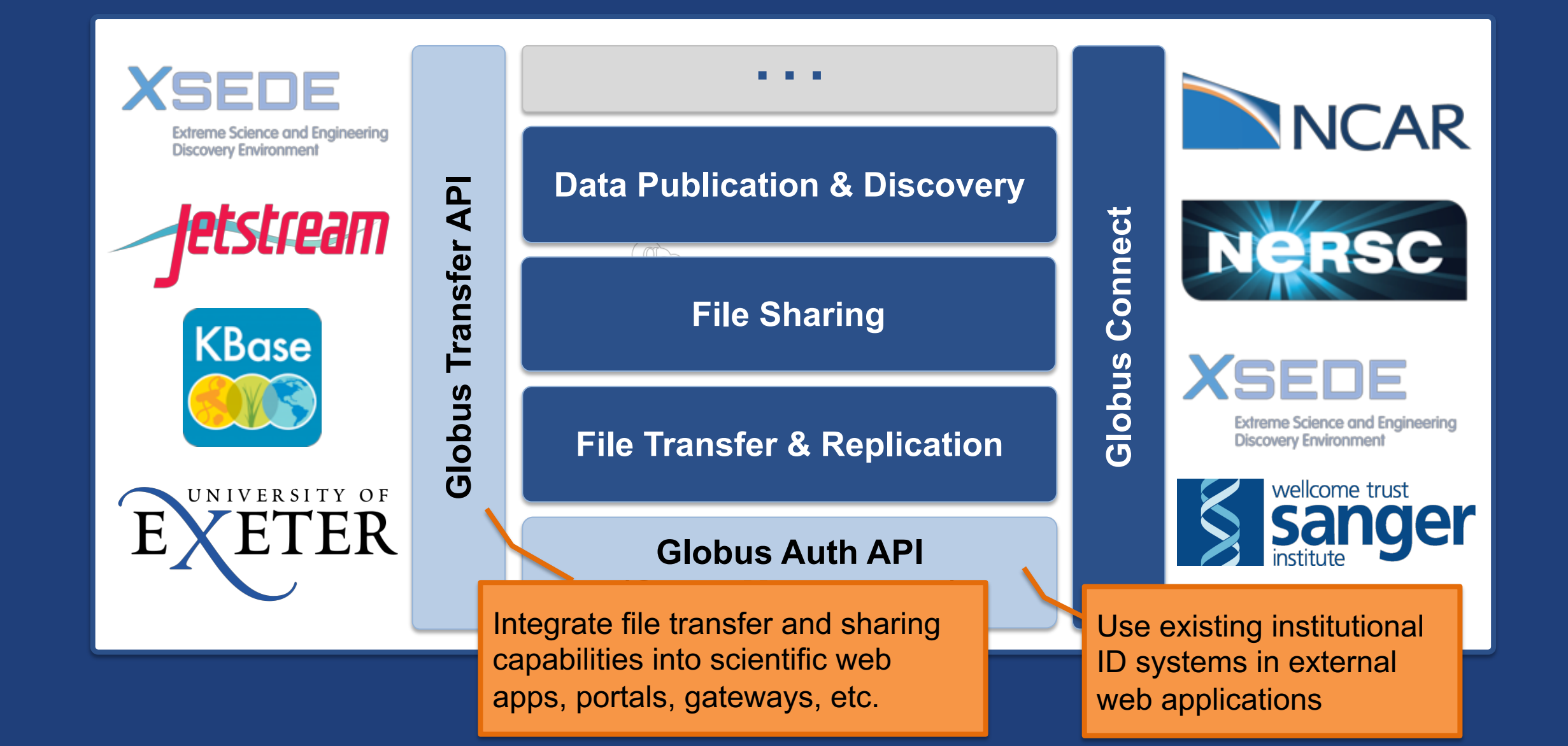

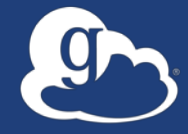

# Globus Platform **Transfer API**

# Globus Transfer API

- **Globus Web App consumes public Transfer API**
- **Resource named by URL (standard REST approach)** – Query parameters allow refinement (e.g., subset of fields)
- **Globus APIs use JSON for documents and resource representations**
- **Requests authorized via OAuth2 access token** – Authorization: Bearer asdflkqhafsdafeawk

### **docs.globus.org/api/transfer**

# Globus Python SDK

- **Python client library for the Globus Auth and Transfer REST APIs**
- globus\_sdk.TransferClient **class handles connection management, security, framing, marshaling**
	- from globus sdk import TransferClient
	- tc = TransferClient()

### **globus.github.io/globus-sdk-python**

### TransferClient low-level calls

### **Thin wrapper around REST API** – post(), get(), update(), delete()

### get(path, params=None, headers=None, auth=None, response\_class=None)

- $\circ$  path path for the request, with or without leading slash
- $\circ$  params  $-$  dict to be encoded as a query string
- $\circ$  headers dict of HTTP headers to add to the request
- $\circ$  response class class response object, overrides the client's default\_response\_class
- o Returns: GlobusHTTPResponse object

## TransferClient higher-level calls

- **One method for each API resource and HTTP verb**
- **Largely direct mapping to REST API**

endpoint search(filter fulltext=None, filter scope=None, num results=25, \*\*params)

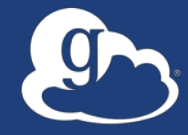

# Walkthrough **Jupyter Notebook jupyter.demo.globus.org**

**github.com/globus/globus-jupyter-notebooks**

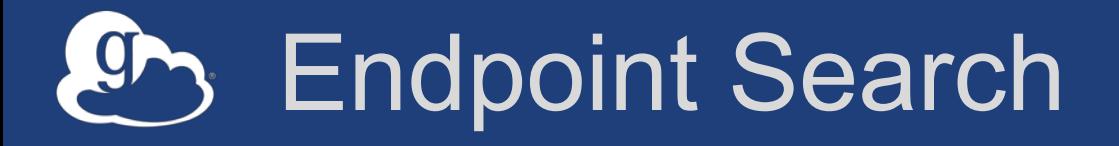

### • **Plain text search for endpoint**

- Searches owner, display name, keywords, description, organization, department
- Full word and prefix match

### • **Limit search to pre-defined scopes**

- all, my-endpoints, recently-used, in-use, sharedby-me, shared-with-me
- **Returns: List of endpoint documents**

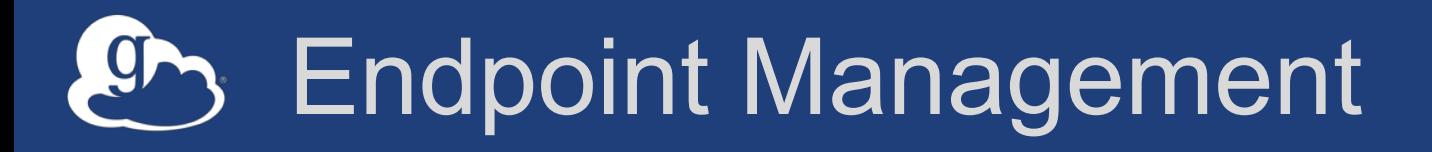

- **Get endpoint (by id)**
- **Update endpoint**
- **Create & delete (shared) endpoints**
- **Manage endpoint servers**

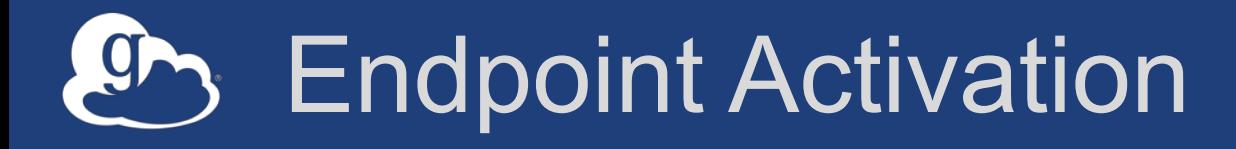

- **Activation: Binding a credential to an endpoint for login**
- **Globus Connect Server endpoints that use MyProxy or MyProxy OAuth require login via web**
- **Auto-activate**
	- Globus Connect Personal and shared endpoints use Globus-provided credential
	- An endpoint that shares an identity provider with another activated endpoint will use credential
- **Must auto-activate before any API calls to endpoints**
- **If credentials exist, OK; otherwise response tells you how to activate**

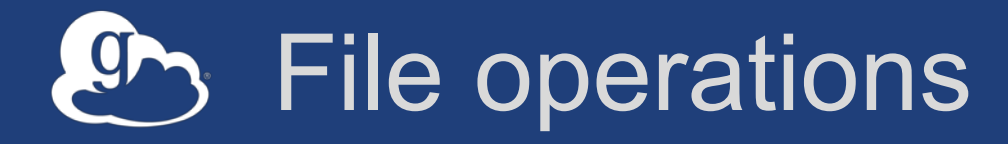

- **List directory contents (ls)**
- **Make directory (mkdir)**
- **Rename**
- **Note:**
	- Path encoding & UTF gotchas
	- Don't forget to auto-activate first

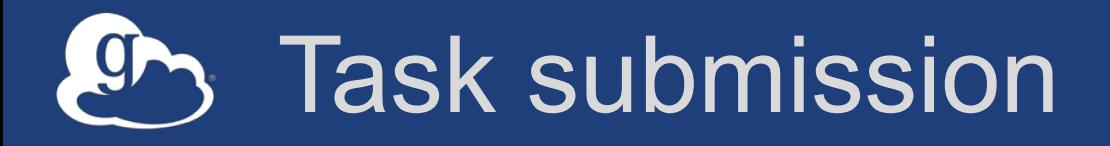

### • **Asynchronous operations**

– Transfer (with optional sync level option)

– Delete

- **Get** submission\_id**, followed by submit**
	- Ensures once and only once submission

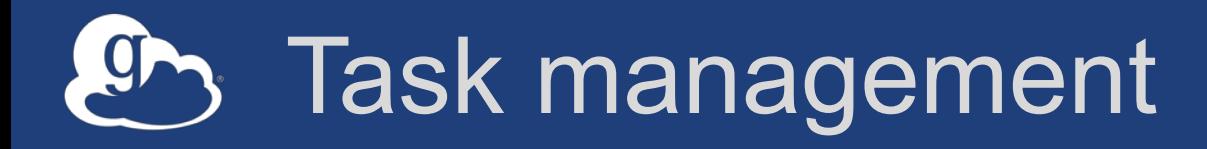

- **Get task by id**
- **Get task list**
- **Update task by id (label, deadline)**
- **Cancel task by id**
- **Get event list for task**
- **Get task pause info**

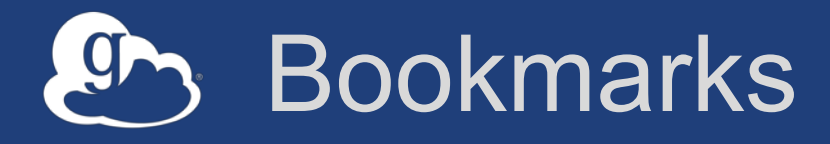

- **Get list of bookmarks**
- **Create bookmark**
- **Get bookmark by id**
- **Update bookmark**
- **Delete bookmark by id**

• **Cannot perform other operations directly on bookmarks** – Requires client-side resolution

# Shared endpoint access rules (ACLs)

- **Access manager role required to manage permission/ACLs**
- **Operations:**
	- Get list of access rules
	- Get access rule by id
	- Create access rule
	- Update access rule
	- Delete access rule

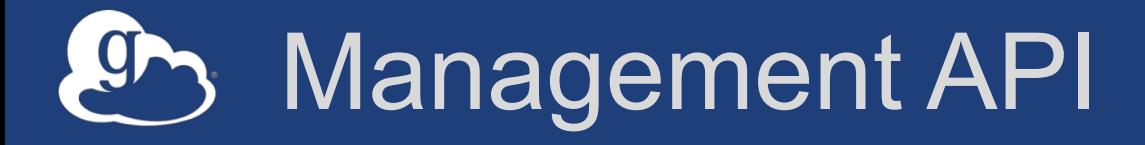

- **Allow endpoint administrators to monitor and manage all tasks with endpoint**
	- Task API is essentially the same as for users
	- Information limited to what they could see locally
- **Cancel tasks**
- **Pause rules**

## Exercise: Transfer API - Data distribution

### **Modify Jupyter notebook to…**

- 1. Find the endpoint ID for the "NYSERNet Share" endpoint
- 2. Bonus points: how many endpoints are currently associated with "NYSERNet"?
- 3. Make a directory for your files: /<your\_name>
- 4. Get endpoint ID: "ESnet Read-Only Test DTN at Sunnyvale"
- 5. Transfer "/data1/50GB-in-medium-files" to your directory
- 6. Optional: Check if successfully transfered and delete files

# Solution: Transfer API

### • **Find ID for "NYSERNet Share" endpoint**

- $r = \tau c.get('Yendpoint\_search',$ params=dict(filter\_fulltext= "NYSERNet Share", limit=1))
- **Make a directory for your files: /<your\_name>**  $endpoint_id = nysernet(ep_id$ endpoint\_path =  $''/vas''$

### • **Transfer ESnet files to your directory**

source\_endpoint\_id = "db57ddde-6d04-11e5-ba46-22000b92c6ec" source\_path = "/data1/50GB-in-small-files/" dest\_endpoint\_id = nysernet\_ep\_id dest\_path = "/vas/50GB-in-small-files/"

# Solution: Transfer API

### • **Check if successfully transfered and delete files**

If status == "SUCCEEDED":

source\_endpoint\_id = "db57ddde-6d04-11e5-ba46-22000b92c6ec"  $endpoint_id = nysernet_ep_id$ 

path = "/vas/5oGB-in-small-files/"

r = globus\_sdk.DeleteData(tc, endpoint\_id, recursive=True) ddata.add\_item(path)

tc.endpoint\_autoactivate(endpoint\_id)

 $submit_Tesult = tc.submit_delelete(ddta)$ 

print("Task ID:", submit\_result["task\_id"])

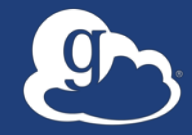

# How can I do this in my [science gateway, data portal, web app, …]?

#### Prototypical research data portal 9

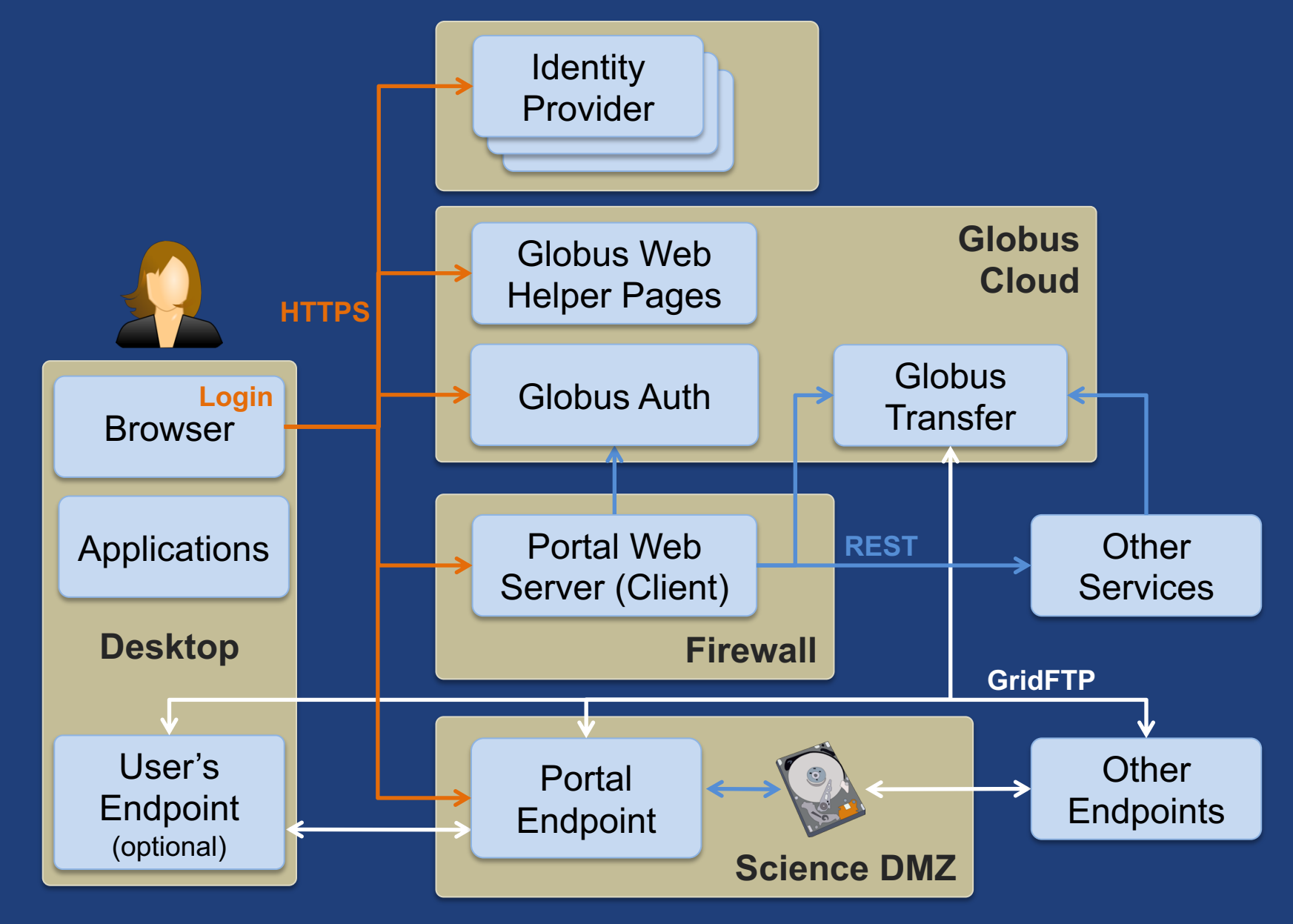

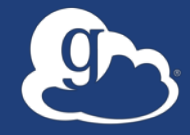

# Demonstration **Modern Research Data Portal**

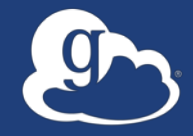

# **Maximizing the value of the Science DMZ**

#### Legacy data portal/science gateway design **Or**

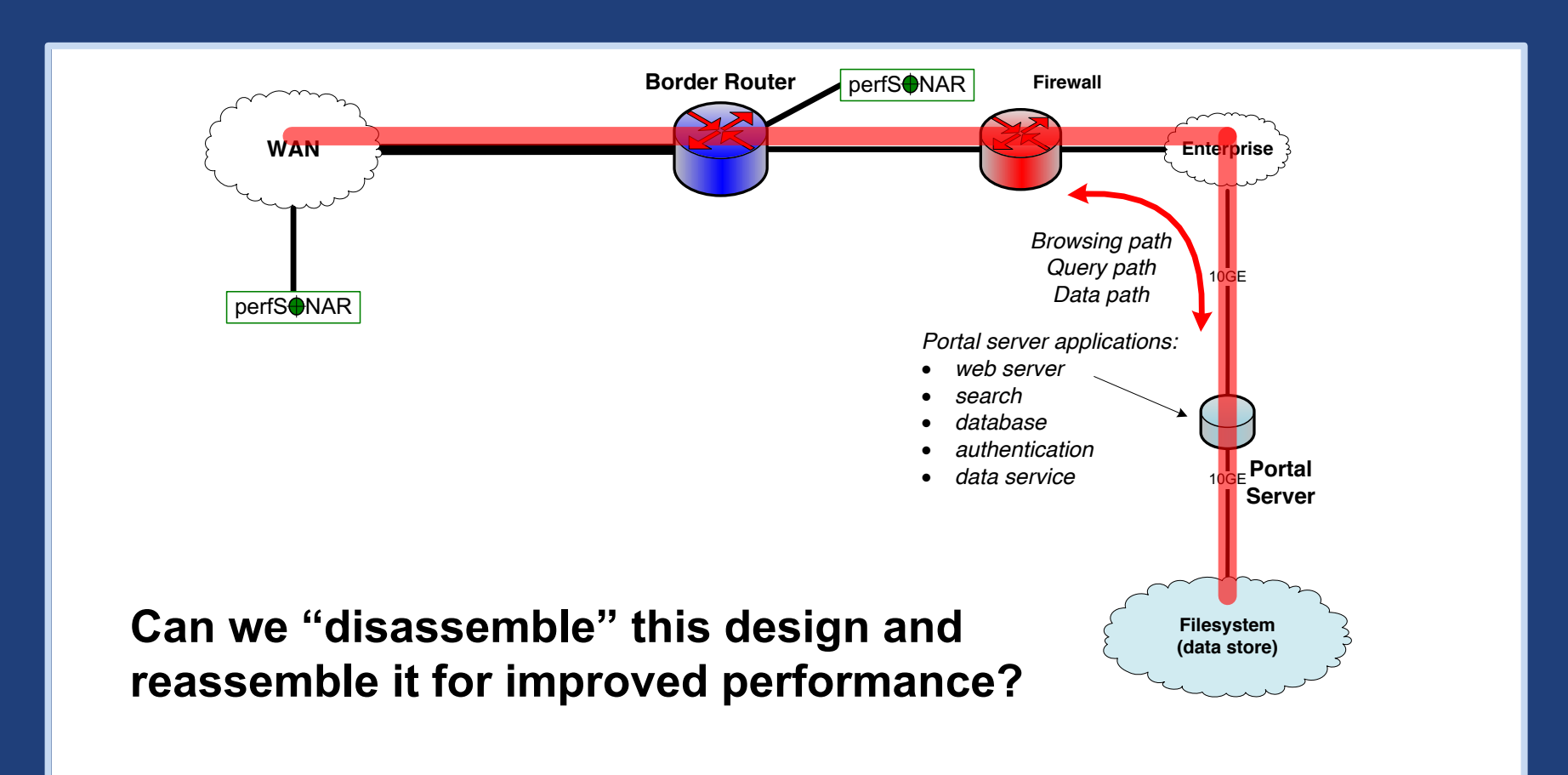

## Modern data apps leverage the Science DMZ

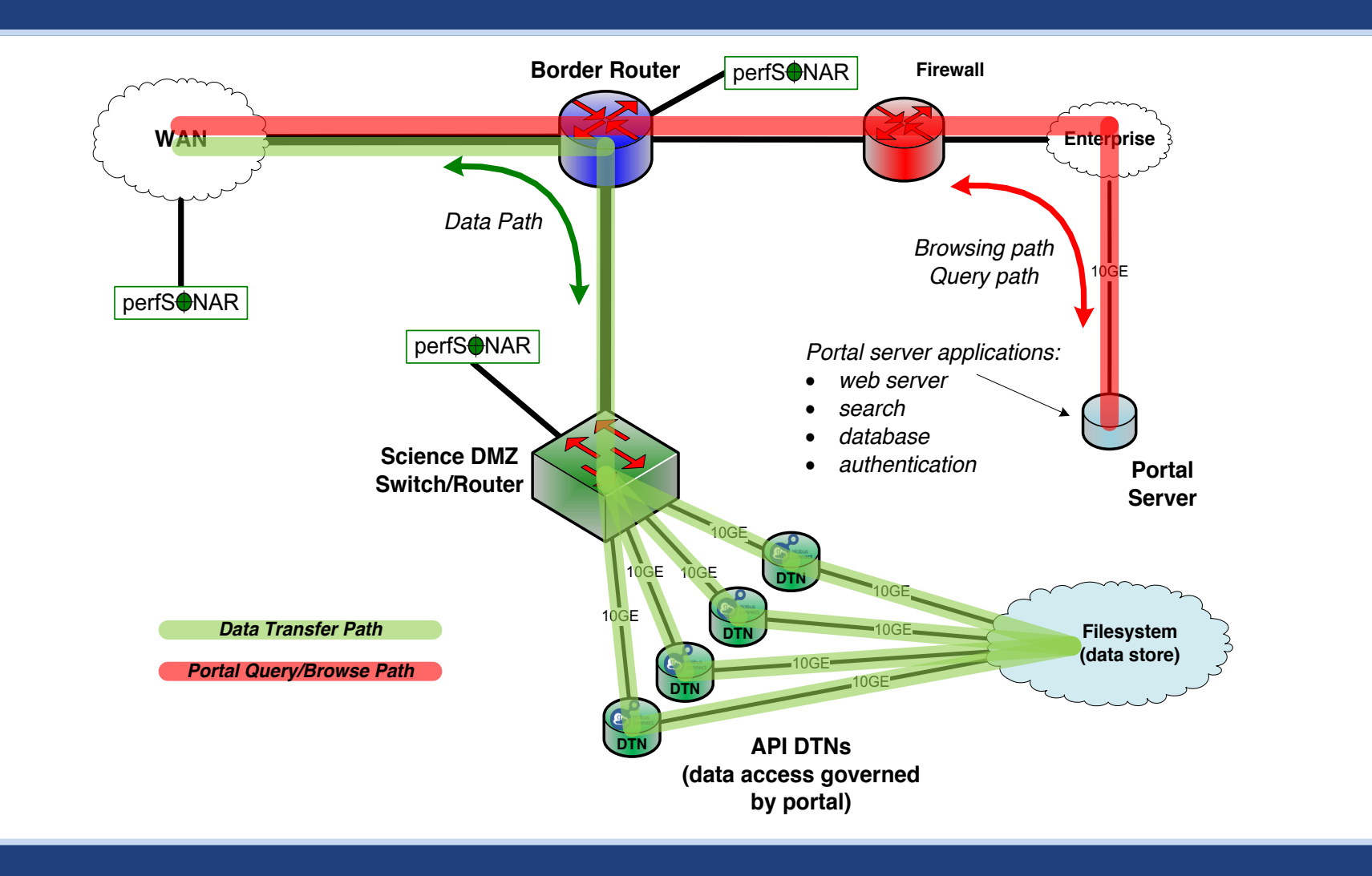

### **fasterdata.es.net/**

#### G Data Distribution: ARM Climate Research Facility

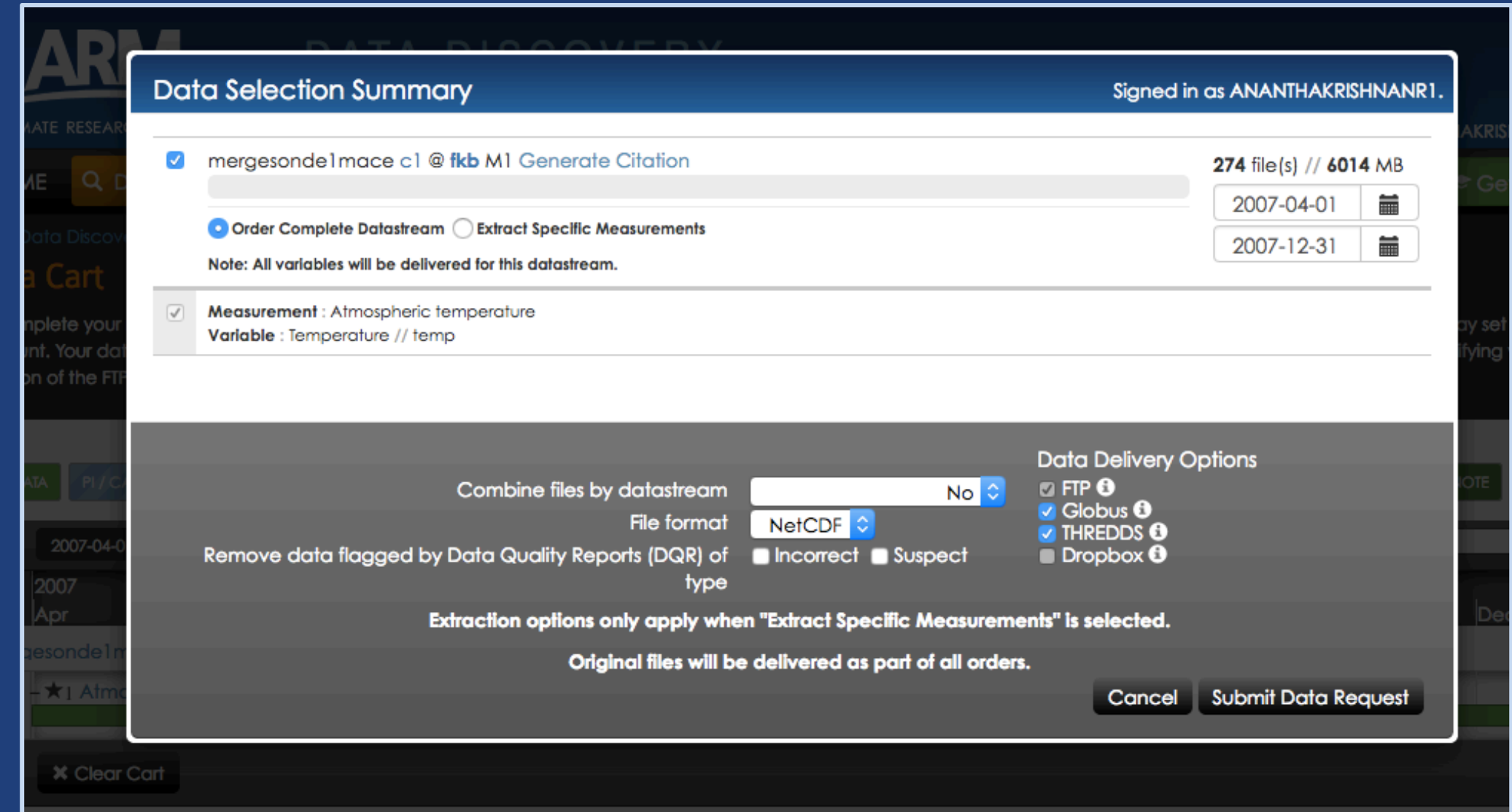

## Analysis Workflow Integration: Wellcome Sanger

**Sanger Imputation Service** Beta

Home About Instructions  $\sim$ 

Resources **Status** 

### **Sanger Imputation Service**

This is a free genotype **imputation** and **phasing** service provided by the Wellcome Trust Sanger Institute. You can upload GWAS data in VCF or 23andMe format and receive imputed and phased genomes back. Click here to learn more and follow us on Twitter.

#### Before you start

#### Be sure to read through the instructions.

You will need to set up a free account with Globus and have Globus Connect running at your institute or on your computer to transfer files to and from the service.

#### **Ready to start?**

If you are ready to upload your data, please fill in the details below to register an imputation and/or phasing job. If you need more information, see the about page.

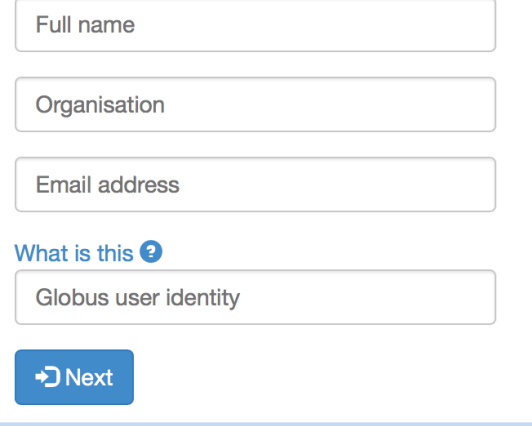

#### **News**

 $\blacktriangleright$  @sangerimpute

#### 11/05/2016

Thanks to EAGLE, we can now return phased data. The HRC panel has been updated to r1.1 to fix a known issue. See ChangeLog for more details.

#### 15/02/2016

Globus API changed, please see updated instructions.

#### 17/12/2015

New status page and reworked internals. See ChangeLog.

#### 09/11/2015

Pipeline updated to add some features requested by users. See ChangeLog.

**D** See older news...

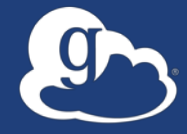

# Globus Platform **Auth API**

# Globus Auth: Foundational IAM service

- **Enables login for diverse app ecosystem**
- **Simplifies creation/integration of apps, services**
- **Outsources mundane feature development**
- **Brokers authentication and authorization interactions**
- **Protects REST API communications**
- **No new identity required**
- **Employs least privileges security model**
- **Programming language and framework agnostic**

## Based on widely used web standards

- **OAuth 2.0 Authorization Framework (a.k.a. OAuth2)**
- **OpenID Connect Core 1.0 (a.k.a. OIDC)**
- **Access via OAuth2 and OIDC libraries of your choice** – Google OAuth Client Libraries (Java, Python, etc.), Apache mod auth openidc, etc.
	- Globus Python SDK

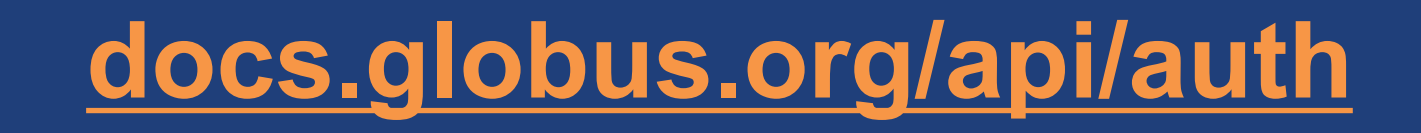

# Fundamental Concepts

- **Scopes: APIs that client is requesting access to** – Scope syntax: OpenID Connect: openid, email, profile – urn:globus:auth:scope:<service-name>:<scope-name>
- **Consents: authorization client to access a service, within limited scope, on the resource owner's behalf**

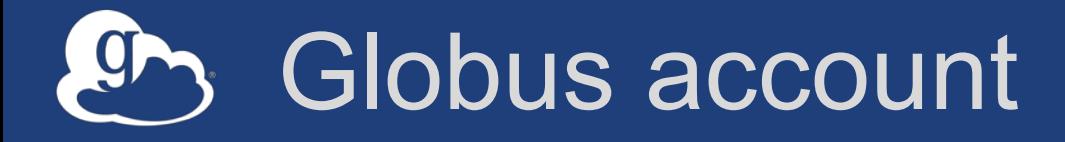

- **Globus Account = Primary identity + Linked Identities**
	- An identity can be primary on only one account
	- Identities can be linked to only one account
- **Account does not have own identifier**
	- An account is uniquely identified using its primary identity

# Identity *id* vs. *username*

### • **Identity** *id*

- Unique among all Globus Auth identities; will never be reused
- UUID
- Always use this to refer to an identity
- **Identity** *username*
	- Unique at any point in time; may change, may be re-used
	- $-$  Case-insensitive user@domain
	- Can map to/from id, for user experience
- **Auth API allows mapping back and forth**

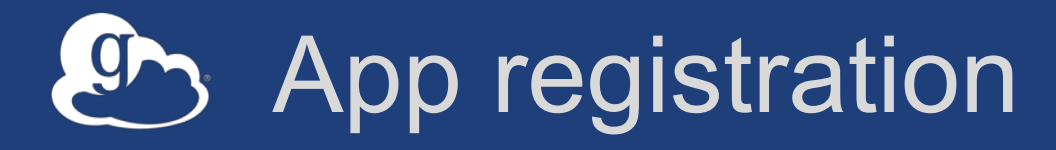

- **Client\_id and client\_secret for service**
- **App display name**
- **Declare required scopes**
	- Need long-term, offline refresh tokens?
	- May require authorization from scope admin
- **OAuth2 redirect URIs**
- **Links for terms of service & privacy policy**
- **Effective identity policy (optional)**

**developers.globus.org**

### Use case: Portal calling services on user's behalf

### • **Examples**

– Portal starting transfer for user

### • **Authorization Code Grant**

- With service scopes
- Can also request OIDC scopes
- **Confidential client**
- **Globus SDK:**
	- To get tokens: ConfidentialAppAuthClient
	- To use tokens: AccessTokenAuthorizer

## Authorization Code Grant

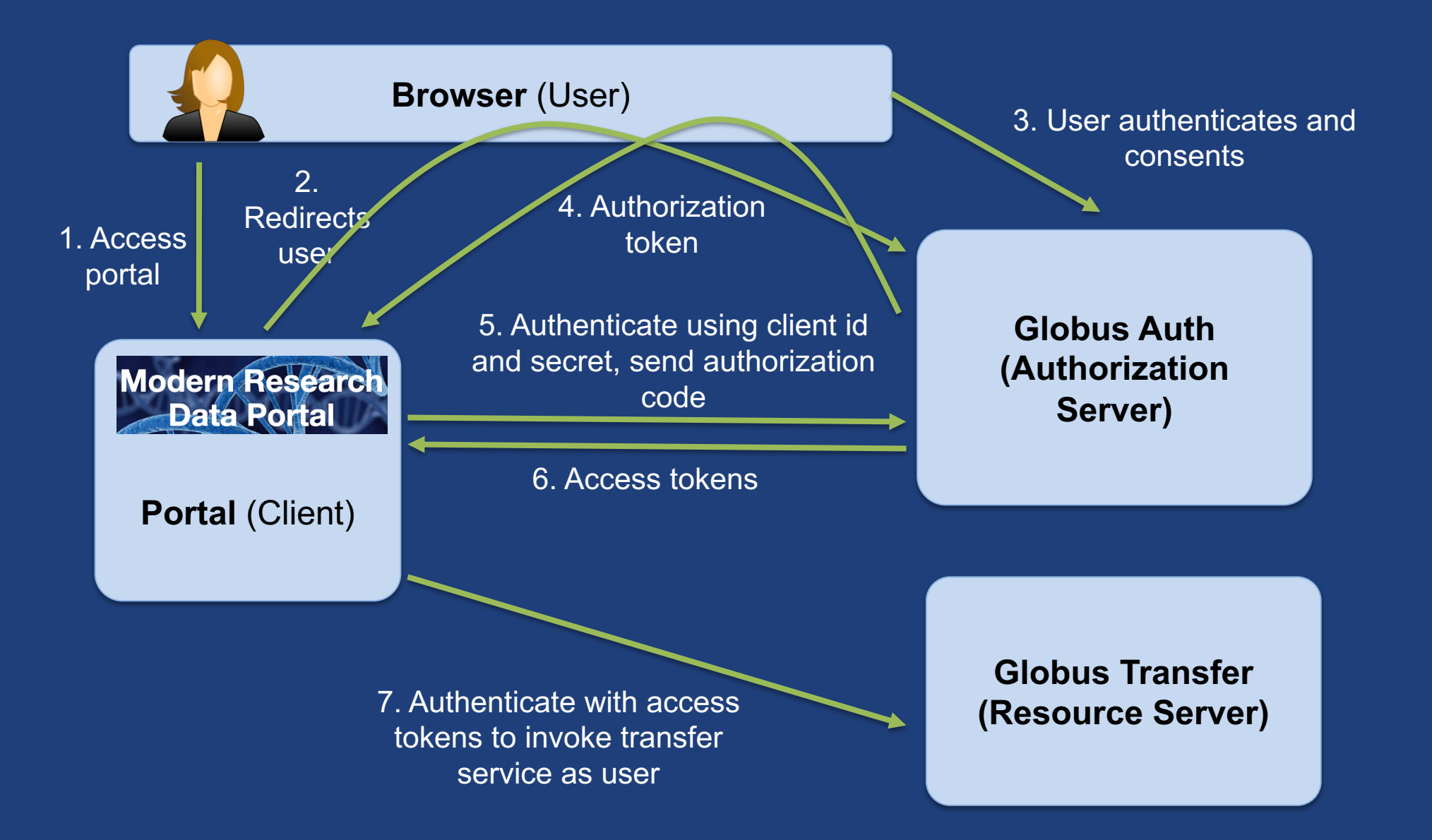

# Use case: Native apps

### • **Examples (any client that cannot keep a secret)**

- Command line, desktop apps
- Mobile apps
- Jupyter notebooks

### • **Native app is registered with Globus Auth** – Not a confidential client

- **Native App Grant is used**
	- Variation on the Authorization Code Grant
- **Globus SDK:**
	- To get tokens: NativeAppAuthClient
	- To use tokens: AccessTokenAuthorizer

# Native App grant

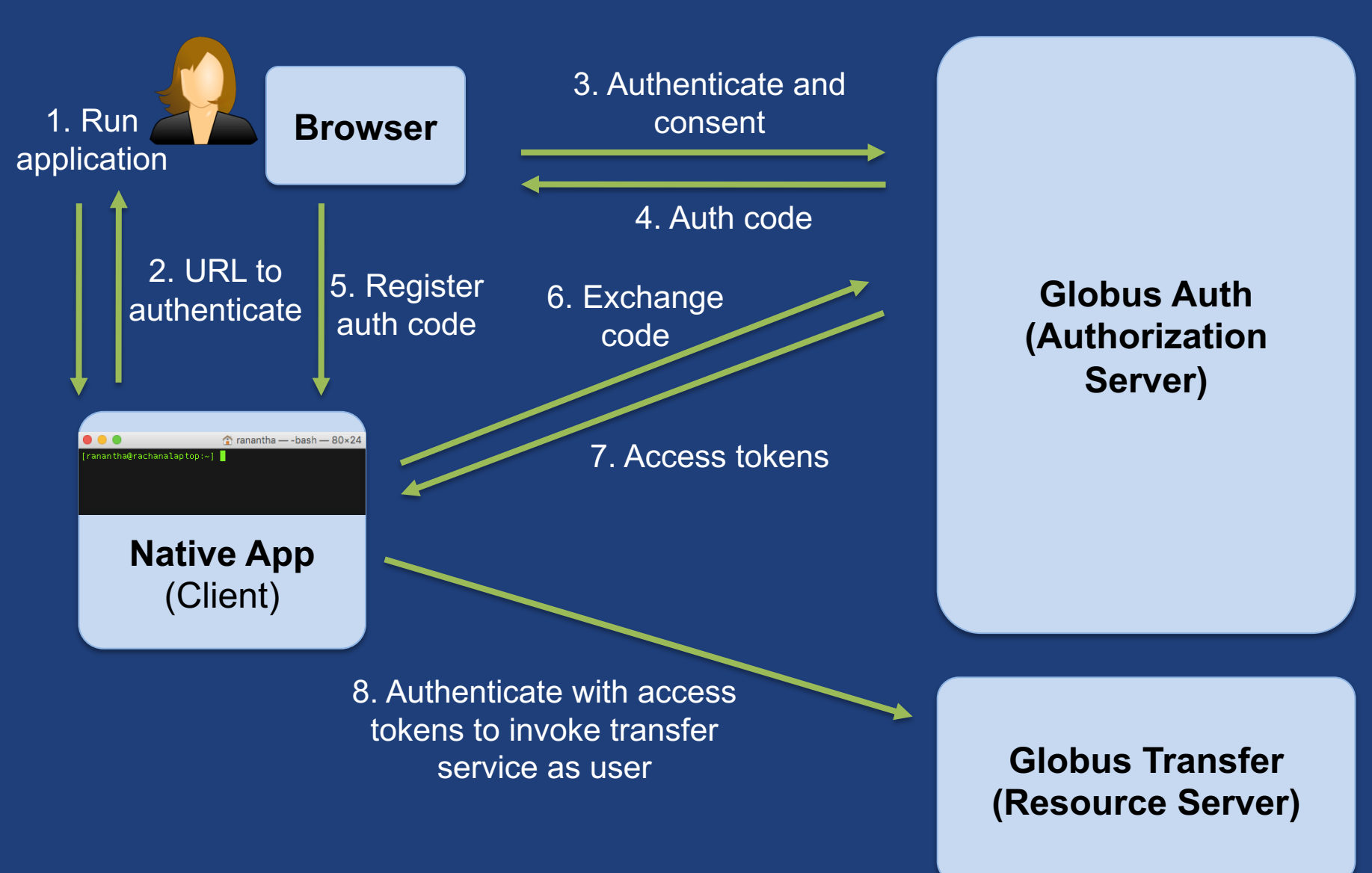

### Use case: Apps that need long-lived access tokens

### • **Examples**

- Portal checking transfer status when user is not logged in
- Running command line app from script
- **App requests refresh tokens**
- **Globus SDK:**
	- To get token: ConfidentialAppClient or NativeAppClient
	- To use tokens: RefreshTokenAuthorizer

# Automation Example: Repeated replication

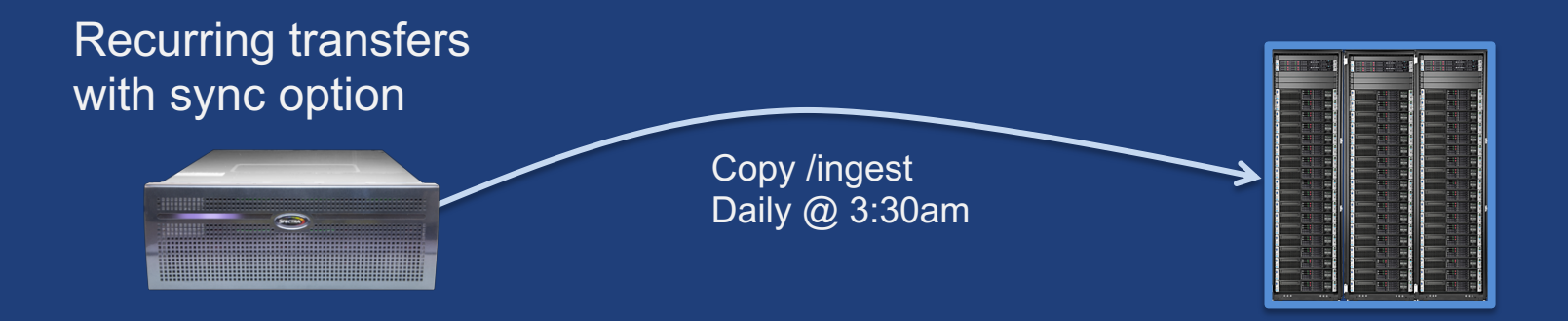

- **Using Globus CLI or SDK**
- **Meant to be run via cron or other task manager**
- **Native app grant**

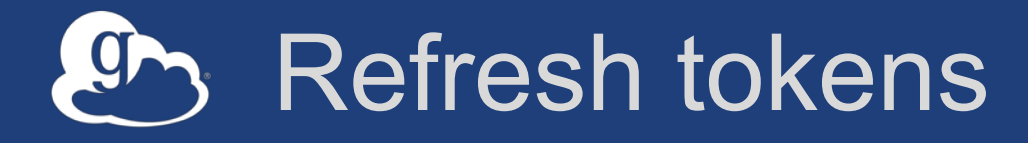

### • **For "offline services"**

- e.g., transfer working on your behalf even when you are offline
- **Refresh tokens issued to client, in particular scope**
- **Client uses refresh token to get access token** – Confidential client: client\_id and client\_secret required – Native app: client\_secret not required
- **Refresh token good for 6 months after last use**
- **Consent rescindment revokes resource token**

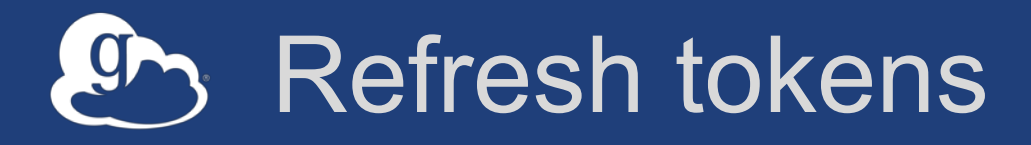

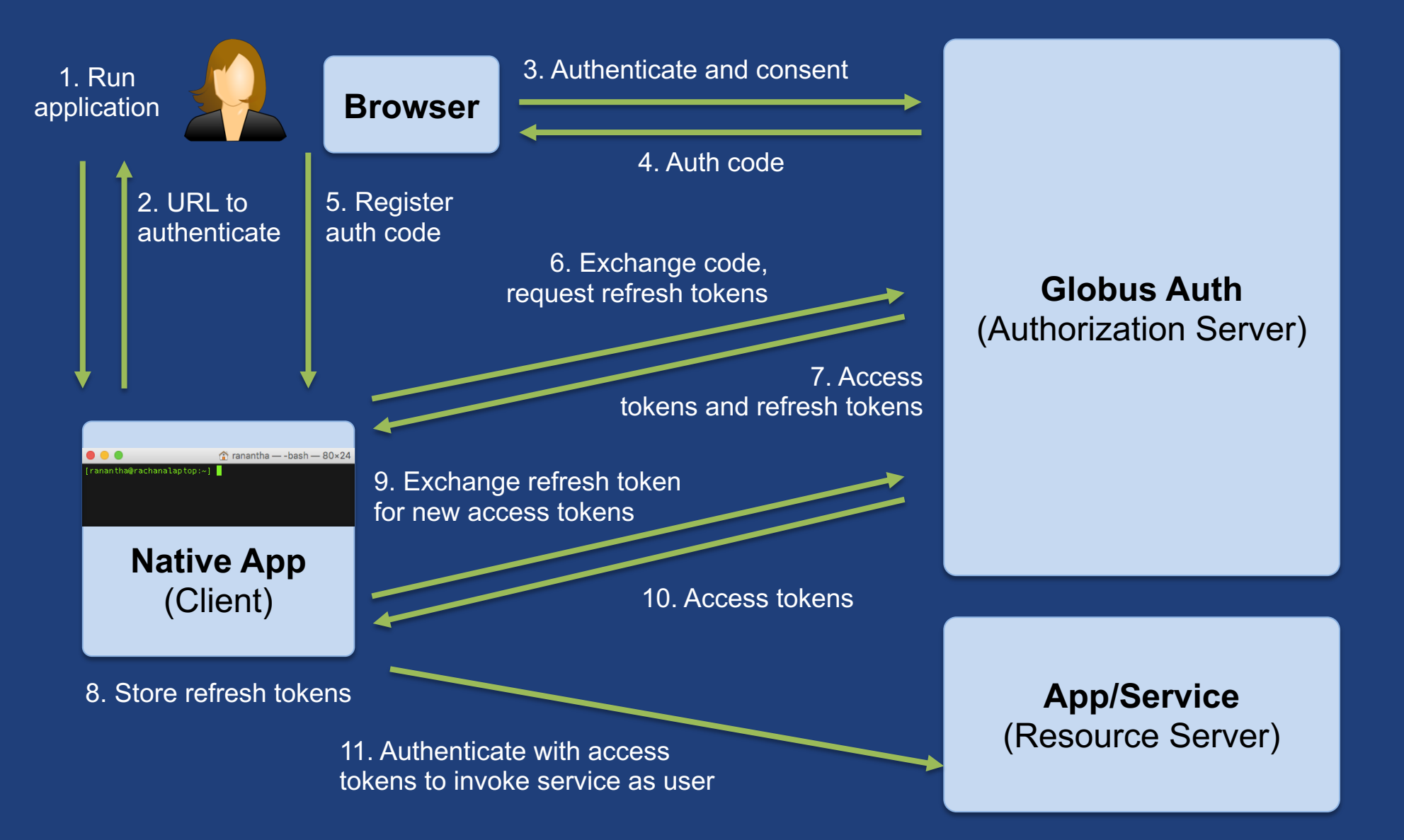

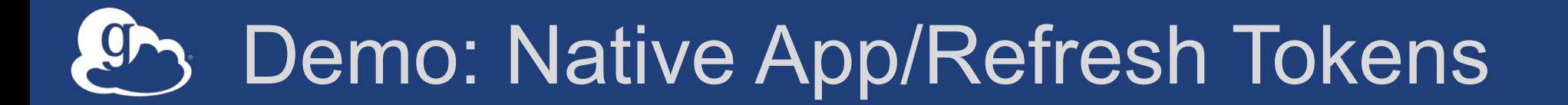

### **github.com/globus/native-app-examples**

### • **See README for installation**

- **./example\_copy\_paste.py** – Copy paste code to the app
- **./example\_copy\_paste\_refresh\_token.py**
	- Stores refresh token locally, uses it to get new access tokens

# Use case: App invoking services as itself

#### • **Examples**

- Sample portal invoking graph service and accessing endpoints as itself
- Robots, agents, services
- **Every app is/has an identity in Globus Auth (<client\_id>@clients.auth.globus.org)**
- **App registers with Globus to get client id/secret** – Native app cannot do this (no client\_secret)
- **Uses Client Credential Grant**
- **Can use the client\_id just like any other identity\_id**
	- Sharing access manager role, permissions, group membership, etc.
- **Globus SDK:**
	- To get tokens: ConfidentialAppAuthClient
	- To use tokens: AccessTokenAuthorizer

## User identity vs. portal identity

- **User logging into portal results in portal having user's identity and access token**
	- Used to make requests on the user's behalf
- **Portal may also need its own identity**
	- Access and refresh tokens for this identity
	- Used to make requests on its own behalf, e.g. set an ACL on a shared endpoint

# Automation Example: Data distribution

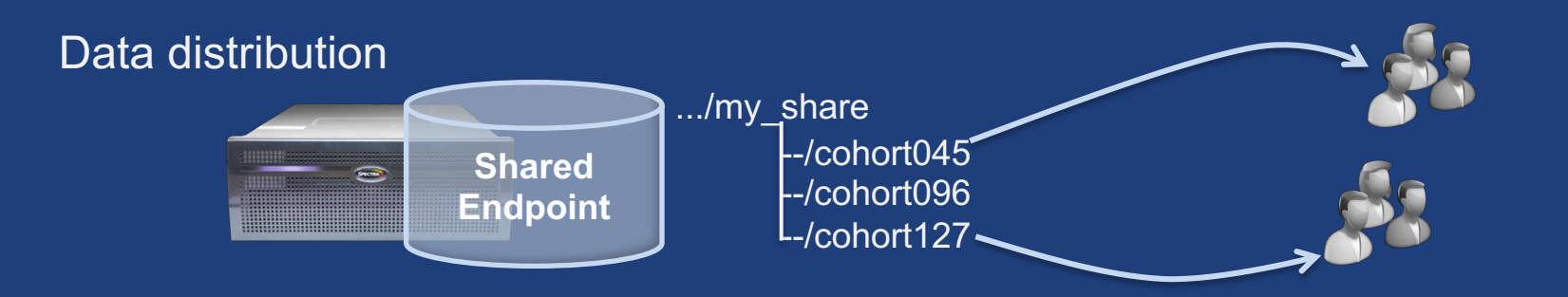

- **Uses Auth and Transfer API via SDK**
- **Native app grant**
- **Client credential grant**
	- Portal or service
	- Permission for the client id

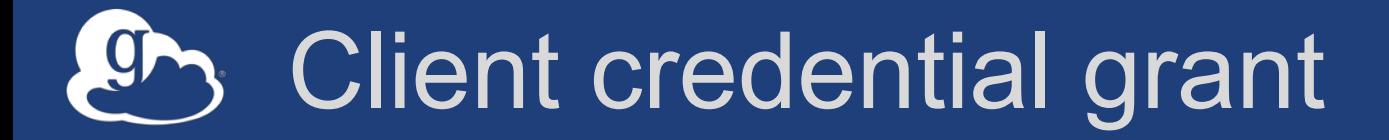

1. Authenticate with portal client id and secret

**Modern Research Data Portal** 

**Portal (Client)** 

2. Access Tokens

**Globus Auth (Authorization Server)**

3. Authenticate as portal with access tokens to invoke service

**Globus Transfer (Resource Server)**

## Exercise: Automation using the REST API

- **Use the share\_data Python script to share files with your neighbor**
	- Modify the script to:
		- o Create a shared endpoint
		- o Add access permissions to the shared endpoint for your neighbor
	- Move data to the shared endpoint
	- Check that your neighbor received the sharing notification

# Globus Helper Pages

### • **Globus pages designed for use by your web apps**

- Browse Endpoint
- $-$  Activate End
- Select Group
- Manage Iden
- Manage Con

globus

Identities .<br>This is a list of identities linked to your Gle n identity from a particular provider will u University of Chicago (tuecke@uc XSEDE (tuecke@xsede.org NCAR RDA (fuecke@uchicago.ed

– Logout

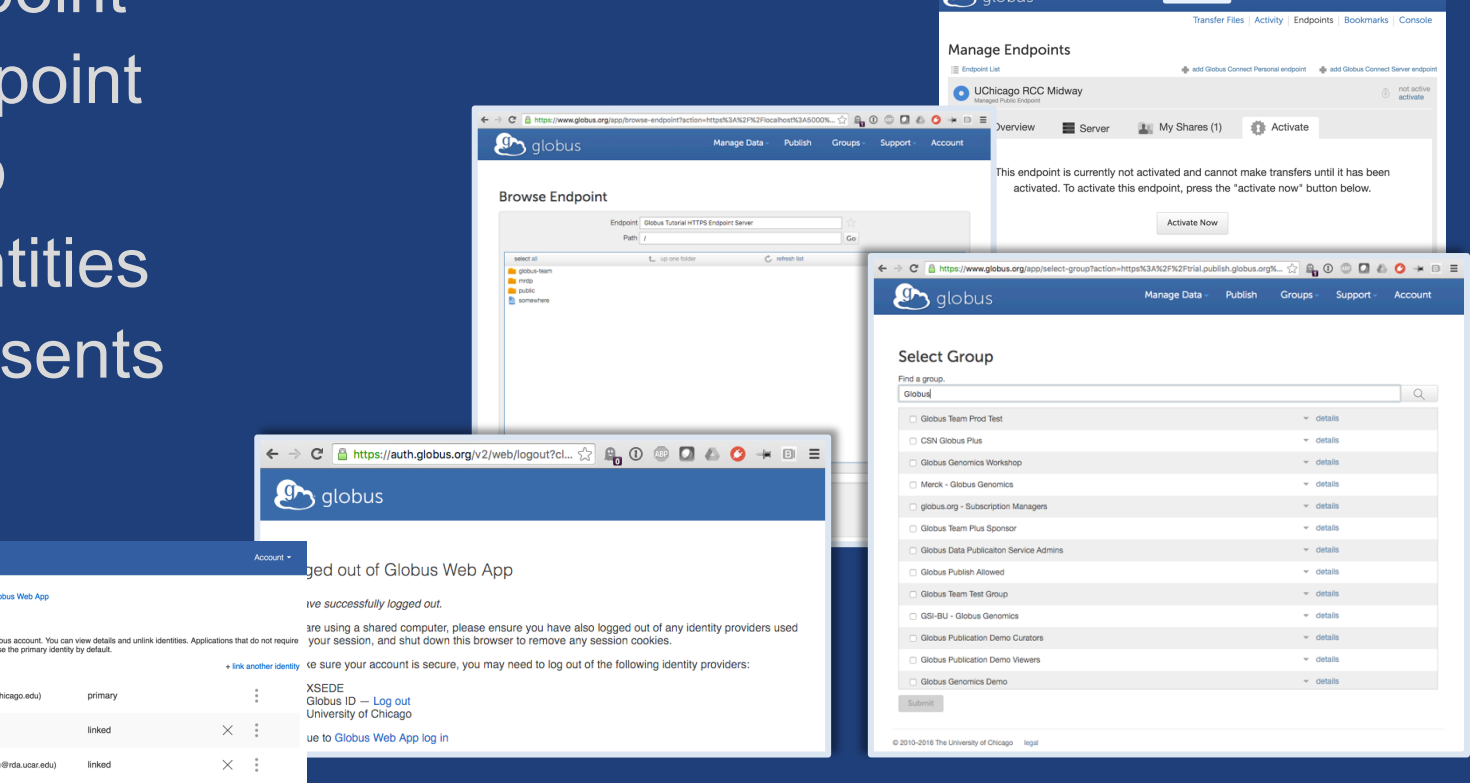

nage Data Publish Groups - Support - Accoun

### **docs.globus.org/api/helper-pages**

## Globus PaaS developer resources

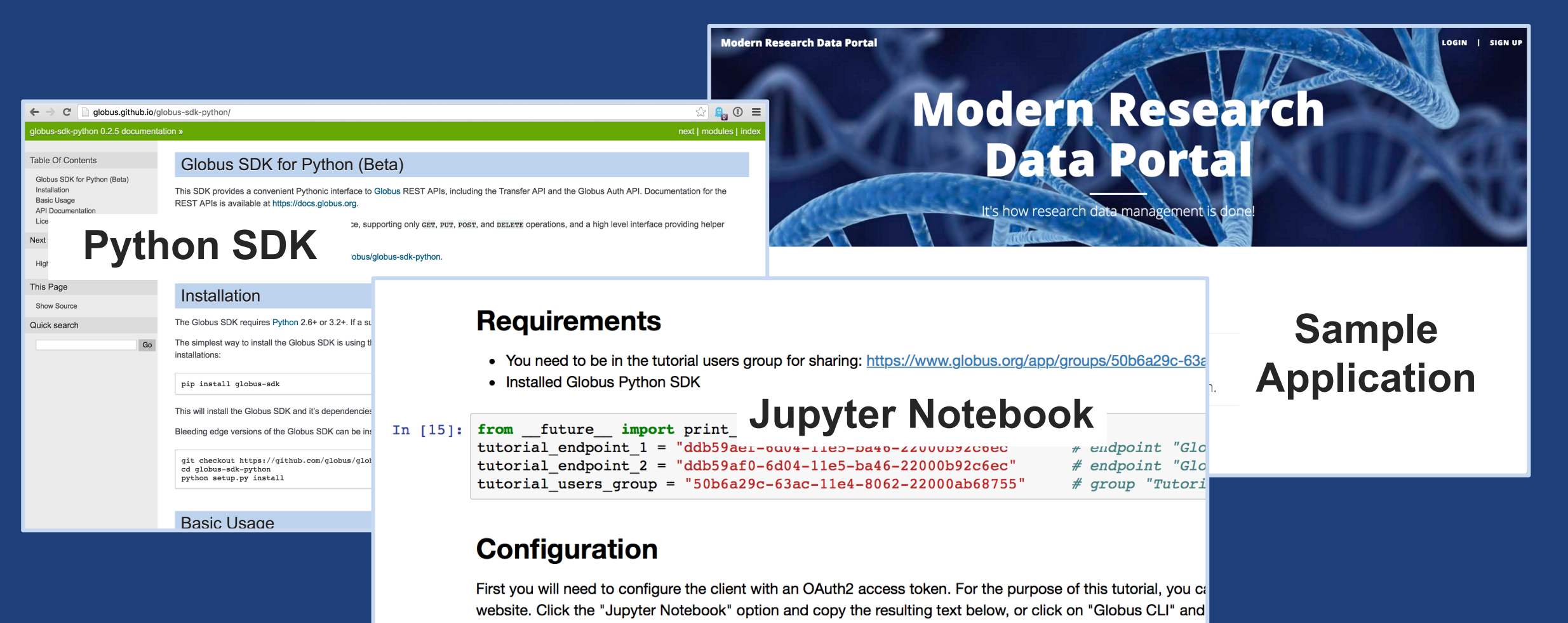

In [16]: transfer token = None # if None, tries to get token from  $\sim$ /.globus.cfg file

### **docs.globus.org/api github.com/globus**

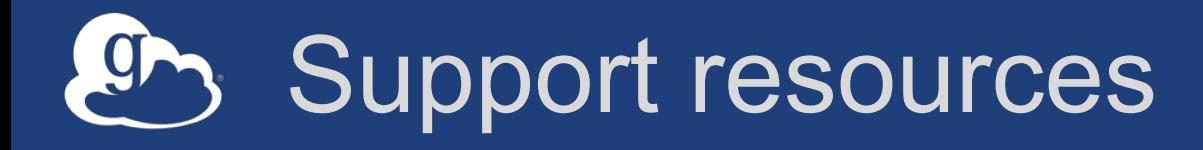

- **Globus documentation: docs.globus.org**
- **Helpdesk and issue escalation: support@globus.org**
- **Customer engagement team**
- **Globus professional services team**
	- Assist with portal/gateway/app architecture and design
	- Develop custom applications that leverage the Globus platform
	- Advise on customized deployment and integration scenarios

# Join the Globus community

- Access the service: **globus.org/login**
- Create a personal endpoint: **globus.org/app/endpoints/create-gcp**
- Documentation: **docs.globus.org**
- Engage: **globus.org/mailing-lists**
- Subscribe: **globus.org/subscriptions**
- Need help? **support@globus.org**
- Follow us: **@globusonline**